## Speech synthesis Text-to-Speech (TTS)

Jolanta Bachan

#### Speech synthesis

- Automatic system for converting written text to spoken speech
- Text-to-Speech (TTS)
- TTS should be able to read any text, but in practice it is not so easy to do

#### Speech synthesis

- Parametric speech synthesis
  - formant synthesis
  - articulatory synthesis (VTdemo, vocal tract demo)
- Concatenative speech synthesis
  - diphone synthesis
  - triphone synthesis
  - unit selection
- HMM-based speech synthesis (Hidden Markov Models)
  - Statistical Parametric Synthesis
- End-to-End (e2e) speech synthesis based on deep learning

#### Speech synthesis

- Parametric speech synthesis
  - formant synthesis
  - articulatory synthesis (VTdemo, vocal tract demo)
- Concatenative speech synthesis
  - diphone synthesis
  - triphone synthesis
  - unit selection
- HMM-based speech synthesis (Hidden Markov Models)
  - Statistical Parametric Synthesis
- End-to-End (e2e) speech synthesis based on deep learning

## Concatenative speech synthesis

- Concatenative speech synthesis combines smaller units of recorded speech (diphones, triphones, syllables, words) into larger units (words, sentences).
- The system is based on speech recordings.
   The database is segmented into smaller units (phones, diphones, words), from which utterances are concatenated/glued together.

# What is Close Copy Speech Synthesis?

#### Close Copy Speech Synthesis

The CCS synthesis system produces a sound which "repeats an utterance produced by a human speaker with a synthetic voice, while keeping the original prosody" (Dutoit, 1996).

# Manual Close Copy Speech (MCCS) Resynthesis

## MCCS components

- Input: Speech
  - speech recordings
  - annotation of speech recordings
- Speech synthesiser (here: MBROLA)
  - diphone database (MBROLA voice)
  - synthesis engine

## MCCS synthesis

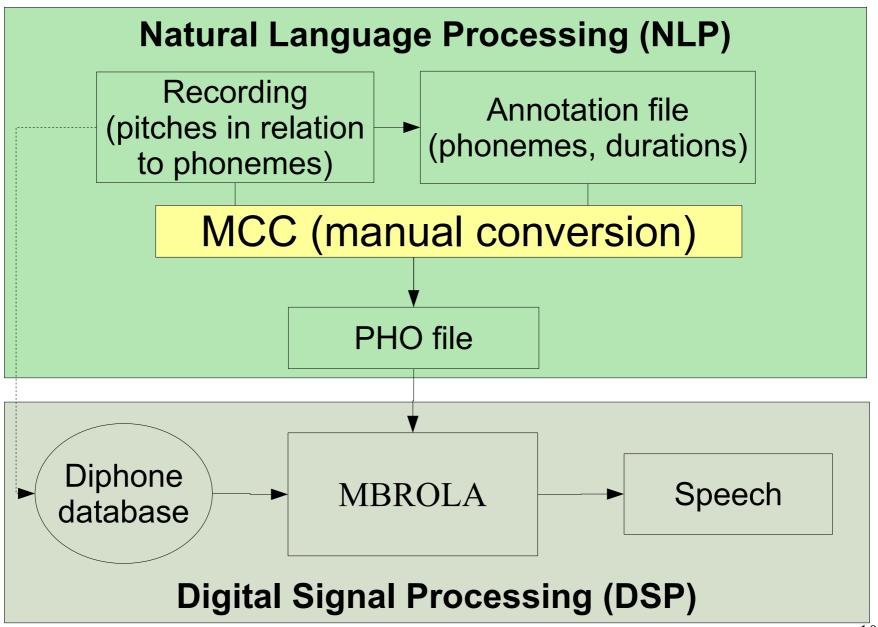

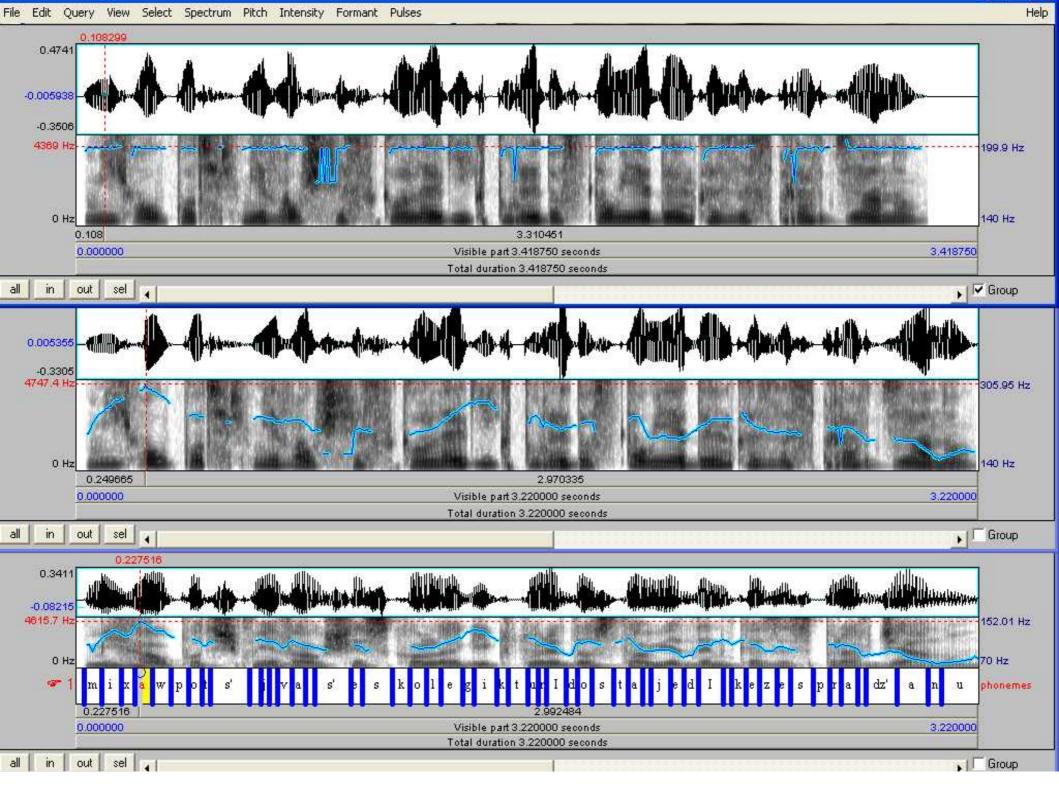

#### **MCCS**

Monotonous

**Monotonous** 

MCCS synthesis

**MCCS** 

Original

Original recording

#### Applications of MCCS

- Creating stimuli for speech perception tests
- A tool for teaching phonetics
- Experimenting with prosody
- Checking correctness of annotations

# Speech annotation in Praat

## Annotation for CCS synthesis

REQUIRED FOR SPEECH RE-SYNTHESIS

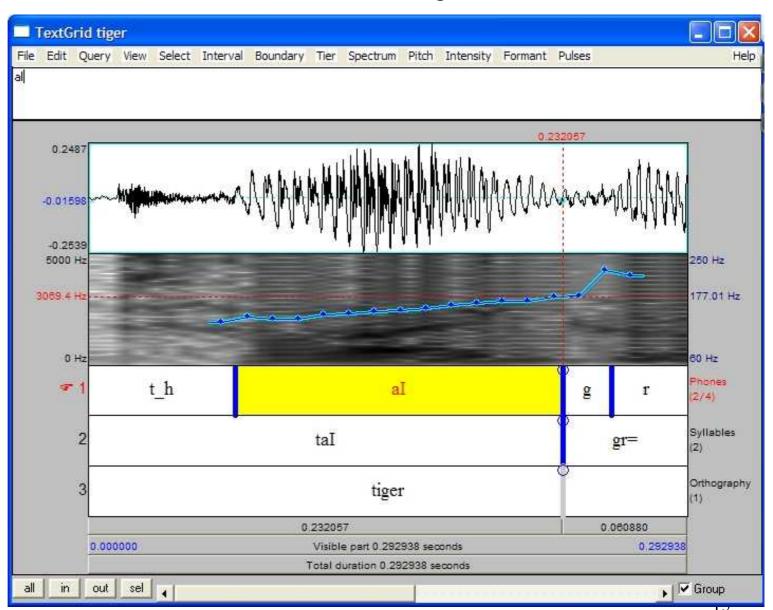

## Annotation for CCS synthesis

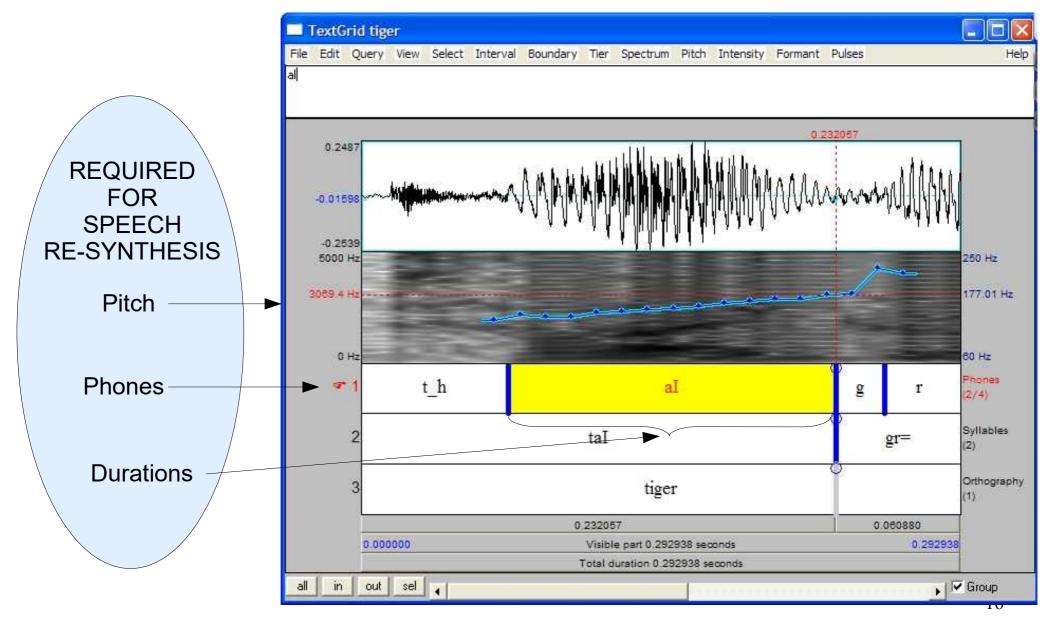

#### PHO file format

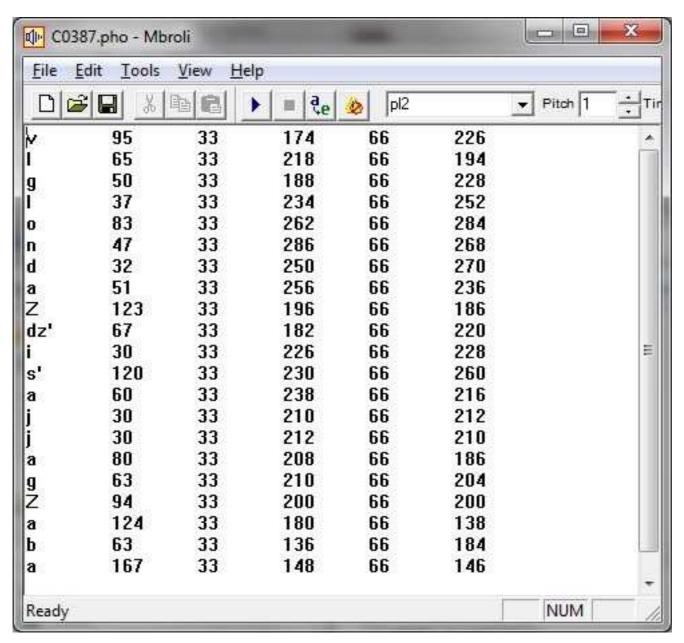

#### PHO file format

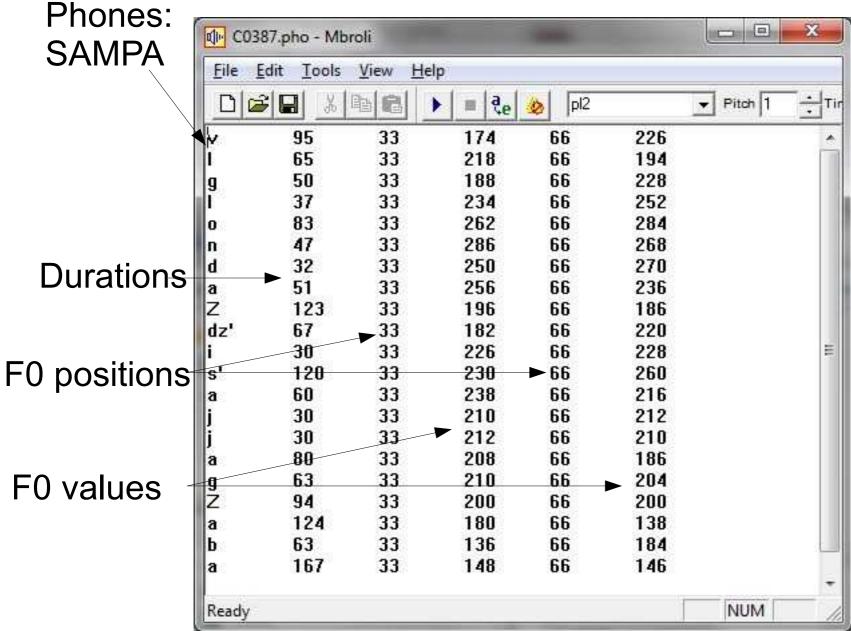

#### Start with MBROLA

- Install MBROLA
- Via "Control Panel" in Mbrola Tools add diphone databases pl1 and en1.
- Do MCCS in Mbroli.exe
  - Prepare a PHO file for your annotated speech recording for Polish or English
- Create your own PHO file and synthesise speech

#### Speech synthesis evaluation

- intelligibility
- naturalness
- MOS scale Mean Opinion Score, from 1 to 5, where 5 is the highest grade

#### Task

Create your own PHO file in Mbroli.

## See you next week!